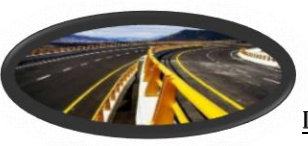

CONSTRUCCIONES-topografía MOVIMIENTO DE TIERRA ASISTENCIA SEGUIMIENTO DE OBRAS ACTUALIZACIONES CATASTRALES REPLANTEOS Y CUBICACIONES

### ºººººº ºº1ºººªºINFORME TOPOGRAFICO

#### **1.0 ANTECEDENTES**

de material noble en mal estado por efectos del fenómeno del niño, también La Institución Educativa 15143 Pedregal Chico se ha proyectado la reconstrucción del Plantel, él cuenta con un pabellón de aulas de un piso cuenta con 5 módulos prefabricados provisionales, módulos de triplay y plataformas de concreto en mal estado, baterías de baños en estado regular, no cuenta con cerco perimétrico.

### **2.0 UBICACIÓN**

Pedregal Chico está ubicada en la región [Piura](https://es.wikipedia.org/wiki/Departamento_de_Piura), provincia de [Piura](https://es.wikipedia.org/wiki/Provincia_de_Piura), distrito de Catacaos. Se encuentra a aproximadamente 13 kilómetros de la ciudad de [Piura](https://es.wikipedia.org/wiki/Piura).

**2.1** Ubicación Geográfica:

La zona del levantamiento se encuentra enmarcada entre las siguientes coordenadas geográficas.

Longitud Sur: 5° 18' 0.00" S

Longitud Oeste: 80° 41' 0.00" W

Altitud: 30 msnm aprox.

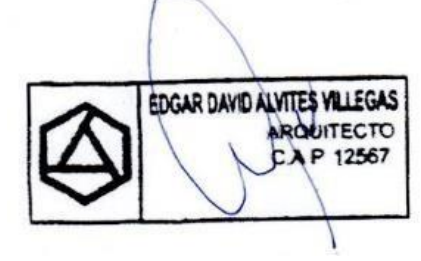

- La instalación de una red de apoyo planimetría - altimétrica materializada a través de hitos que sirva de base a los trabajos de replanteo.

### **3.0 METODOLOGÍA.**

#### **3.1 FASE DE CAMPO**

**-** Red de apoyo. La metodología utilizada para establecer la red de apoyo es utilizando Poligonales tipo abiertas para la ubicación de detalles.

Medición de distancias. Se utilizó la medición electrónica simple mediante distanciómetros incorporados en las

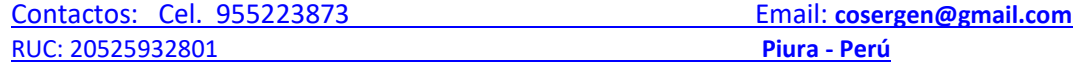

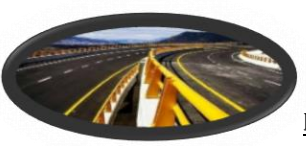

CONSTRUCCIONES-topografía MOVIMIENTO DE TIERRA ASISTENCIA SEGUIMIENTO DE OBRAS ACTUALIZACIONES CATASTRALES REPLANTEOS Y CUBICACIONES

> estaciones Totales (Estación Total Leica TS 06 Plus), con precisiones milimétricas, en la determinación de la red de apoyo de la poligonal.

*Ilustración ¡Error! solo el documento principal.CONSTRUCTORA Y SERVICIOS GENERALES J&R EIRL* Medición de ángulos. Medición de ángulos digitalmente, con precisiones de 5", con estaciones que contaban con compensadores de doble eje, para corregir desniveles de los equipos tanto para ángulos horizontales como verticales, para rangos de hasta 5' de desviación.

> Desniveles. Se utilizó la taquimetría electrónica recíproca, utilizada tanto para la planimetría como para la altimetría. Para el caso del relleno taquimétrico se utilizó solamente la taquimetría electrónica simple. Formulas:

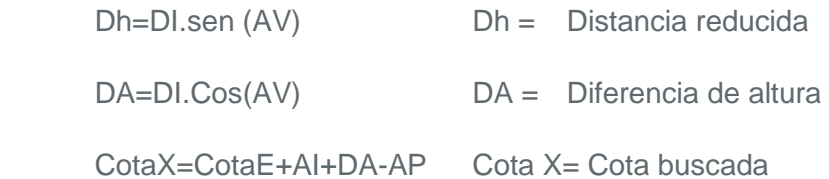

En donde:

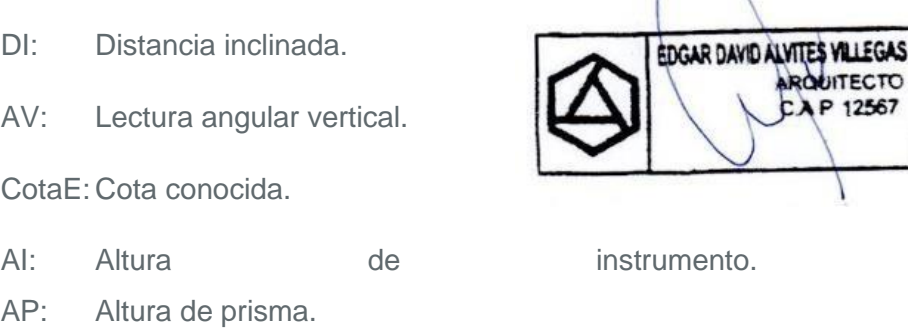

Georreferenciación. Se utilizó el método satelital mediante la utilización de un GPS tipo navegador GPS Garmin Map 76 CSX

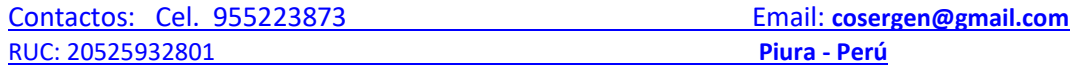

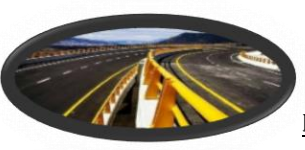

CONSTRUCCIONES-topografía MOVIMIENTO DE TIERRA ASISTENCIA SEGUIMIENTO DE OBRAS ACTUALIZACIONES CATASTRALES REPLANTEOS Y CUBICACIONES

• Navegador GPS GARMIN MAP76CSX

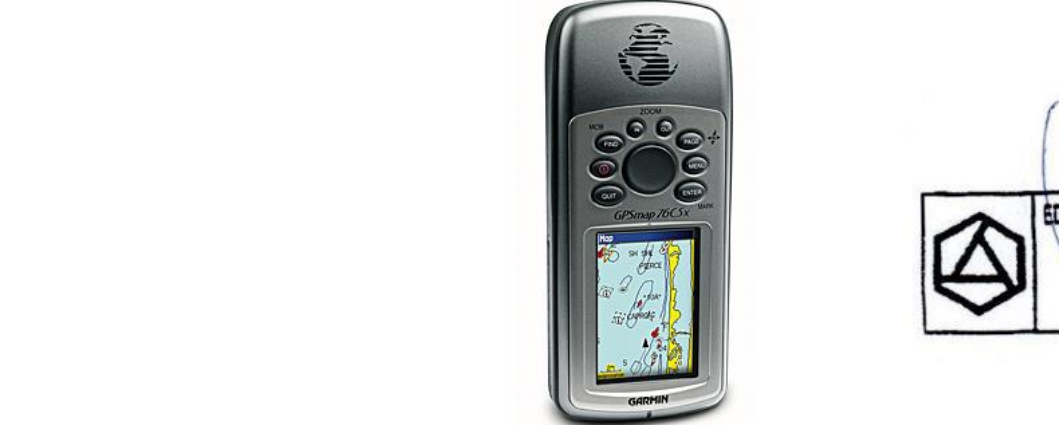

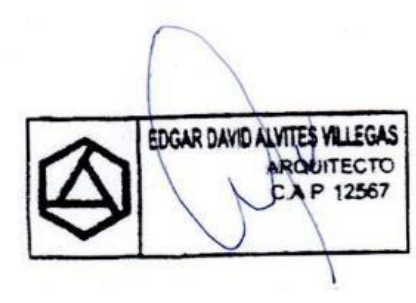

Libreta de campo. Se utilizó la libreta electrónica. A través del uso de estaciones totales.

### **3.2 FASE DE GABINETE.**

### **3.2.1 Topografía.**

Para la descarga y procesamiento de la información se utilizó el método digital a través del uso de controladores USB

leica para luego exportarlos directamente con formato CSV al "AUTOCAD CIVIL 3D "

Método de ajuste planimétrico: fue el método de "compas"

El método de ajuste altimétrico: Ajuste proporcional a las distancias.

Se aplicaron Factores de corrección por Curvatura y refracción Configurando el módulo survey del civil.

Generación de Modelo digital de terreno: Se utilizó el método de interpolación lineal, propia de software de generación de Modelos digitales de terreno para uso topográfico.

Generación de perfiles: A partir de alineamientos y del modelo digital de terreno.

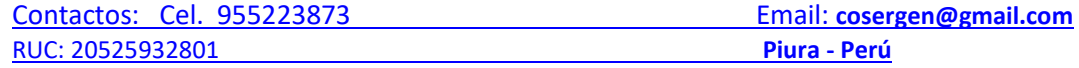

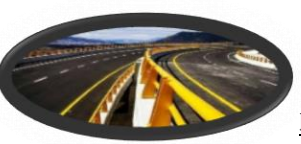

CONSTRUCCIONES-topografía MOVIMIENTO DE TIERRA ASISTENCIA SEGUIMIENTO DE OBRAS ACTUALIZACIONES CATASTRALES REPLANTEOS Y CUBICACIONES

#### **3.2.2 Geodesia**

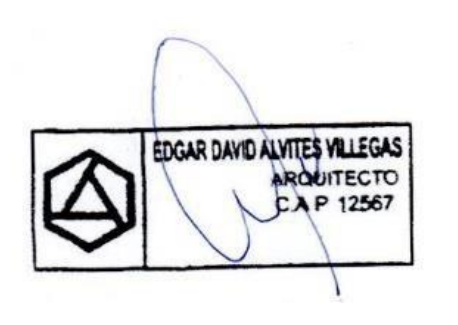

- Que comprenden la toma de información geodésica de coordenadas del BM a utilizar, la determinación de la Altura ortométrica o cota y la transformación de coordenadas Locales, UTM y geodésicas.
- **ILUSTRACIÓN EL DOCUMENTO PRINCIPALES DE LA EL DOCUMENTA CONSTRUCTORA EL CONSTRUCTOR DE LA información del GPS.** Se utilizó el Software "GPS Garmin GPS Garmin Map 76
	- Se ha utilizado el módulo del software Civil 3D llamado "Transformación Settings", para el enlace de coordenadas Topográficas o Locales a UTM y para su conversión a geodésicas.

#### **4.0 ACTIVIDADES.**

-

- **4.1 Recopilación de Información**. En esta fase se recopiló la información existente de la zona relevantes para ser usado como referencia, como son información de la carta nacional digital, Imágenes de Google Earth, también se obtuvo información del BM a utilizar (no encontrado en campo).
- **4.2 Reconocimiento de Terreno.** Se realizó la visita de campo, con la ayuda de los planos proporcionados por el área de catastro urbano de la Municipalidad Distrital de Catacaos y de un GPS navegador, así como con la presencia de los ingenieros encargados de realizar la proyección de los trabajos. Posteriormente se planificarán las estrategias para llevar a cabo los trabajos Topográficos.

#### **4.3 Monumentación de Poligonales y BMs.**

**4.4** Se identificó en el terreno la posición de los vértices de la poligonal, teniendo como directiva la utilización de la menor cantidad de vértices, lo mismo la utilización de distancias largas entre vértices.

#### **4.5 Mediciones Topográficas en campo.**

4.5.1 **Toma de datos Poligonal de apoyo.**

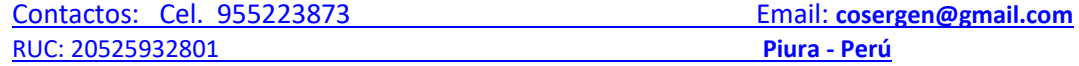

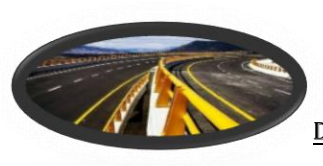

CONSTRUCCIONES-topografía MOVIMIENTO DE TIERRA ASISTENCIA SEGUIMIENTO DE OBRAS ACTUALIZACIONES CATASTRALES REPLANTEOS Y CUBICACIONES

**4.6** Se procedió a tomar la información de las poligonales, correspondiendo está a medidas de distancia, ángulos horizontales y verticales, así como descripciones.

### 4.6.1 **Toma de datos GPS.**

- trabajó con el GPS navegador Garmin GPS Map 76 CSX y se determinó **4.7** Para la georreferenciación o establecimiento de puntos de control se las coordenadas de los puntos de partida de la poligonal I. siendo estos la estación.
	- **4.8** El Elipsoide de referencia o Datum utilizado en el presente trabajo WGS-

84 ZONA 17 SUR Se tomó información de coordenadas con GPS navegador Garmin GPS Map 76 CSX.

#### 4.8.1 **Toma de datos Levantamiento de detalles.**

**4.9** Se utilizó el método de taquimetría electrónica, en donde se colectaron datos crudos con su respectiva descripción, los que posteriormente fueron convertidos a coordenadas locales previa corrección por curvatura y refracción, mediante el empleo del módulo survey del Civil 3D.

#### 4.9.1 **Recursos empleados por CONSERGEN J&R**

- Se organizó una cuadrilla de topografía conformada por el siguiente personal:
- 01 topógrafo encargado de grupo
- 02 ayudantes de topografía
- 01 cadista

Se utilizaron los siguientes equipos y herramientas:

- 01 Estación total Leica TS 06 PLUS
- 01 Notebook Lenovo i7
- 01 Trípode.
- 02 Prismas
- 01 GPS GARMIN Map 76 CSX.
- 01 Camioneta para traslado de personal y equipos topográficos.

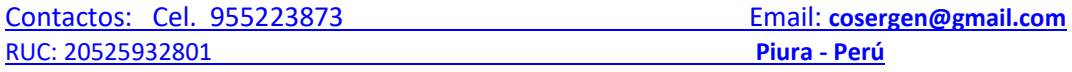

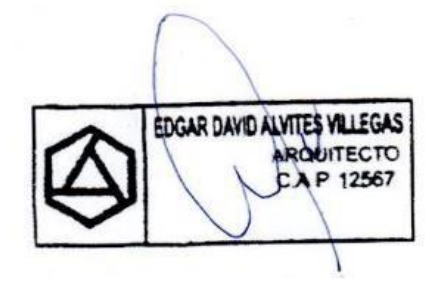

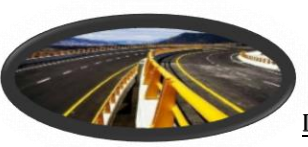

CONSTRUCCIONES-topografía MOVIMIENTO DE TIERRA ASISTENCIA SEGUIMIENTO DE OBRAS ACTUALIZACIONES CATASTRALES REPLANTEOS Y CUBICACIONES

**5.0** . **Panel fotográfico:**

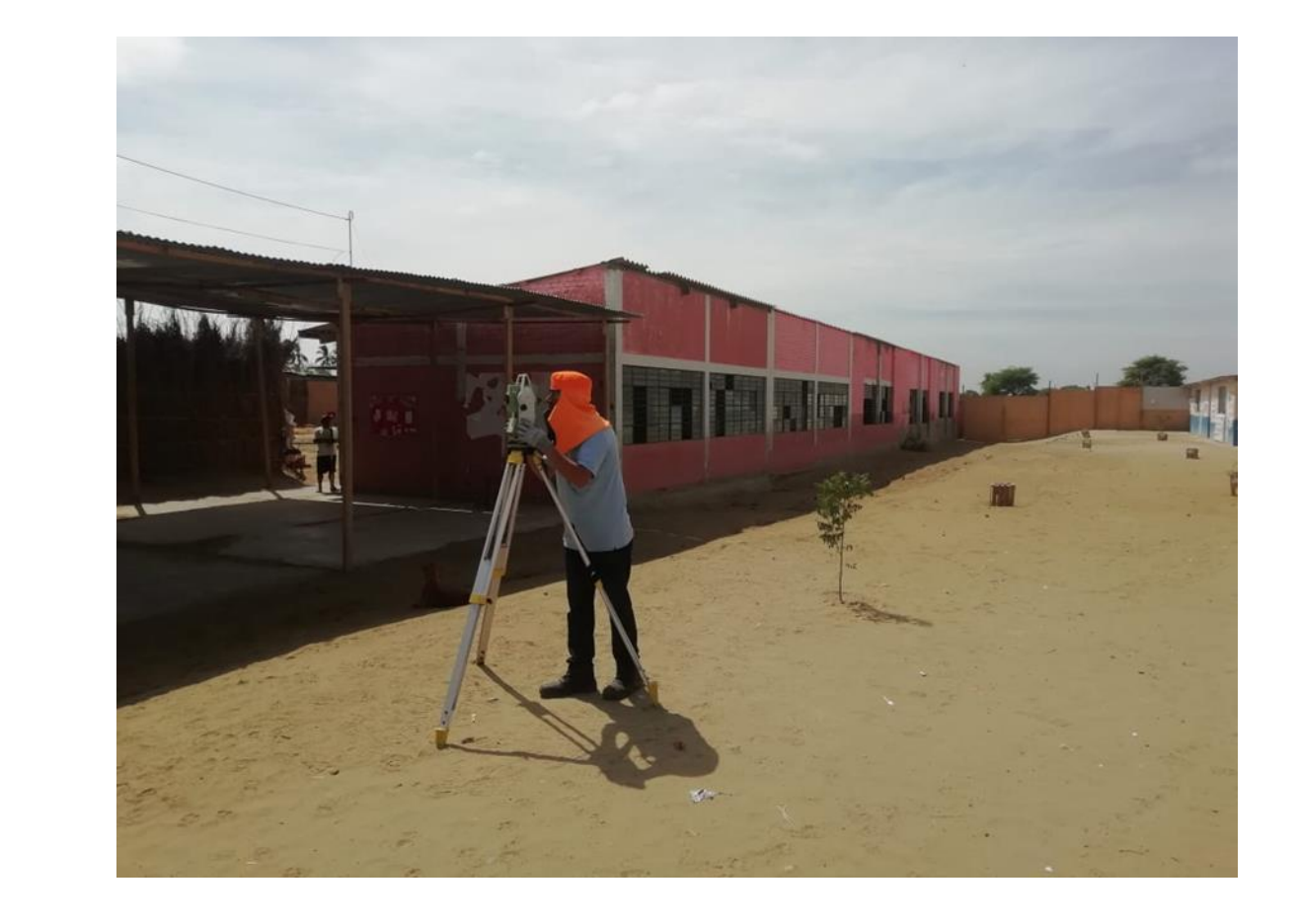

EDGAR DAVID ALVITES VILLEGAS

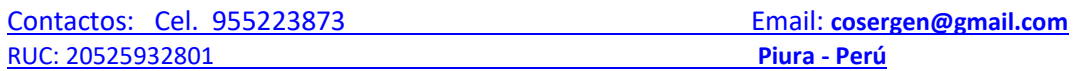

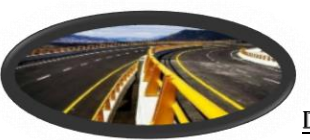

EDGAR DAVID ALVITES VILLEGAS

**ONUTECTO** 12567  $\alpha$ 

# CONSERGEN J&R EIRL

CONSTRUCCIONES-topografía MOVIMIENTO DE TIERRA ASISTENCIA SEGUIMIENTO DE OBRAS ACTUALIZACIONES CATASTRALES REPLANTEOS Y CUBICACIONES

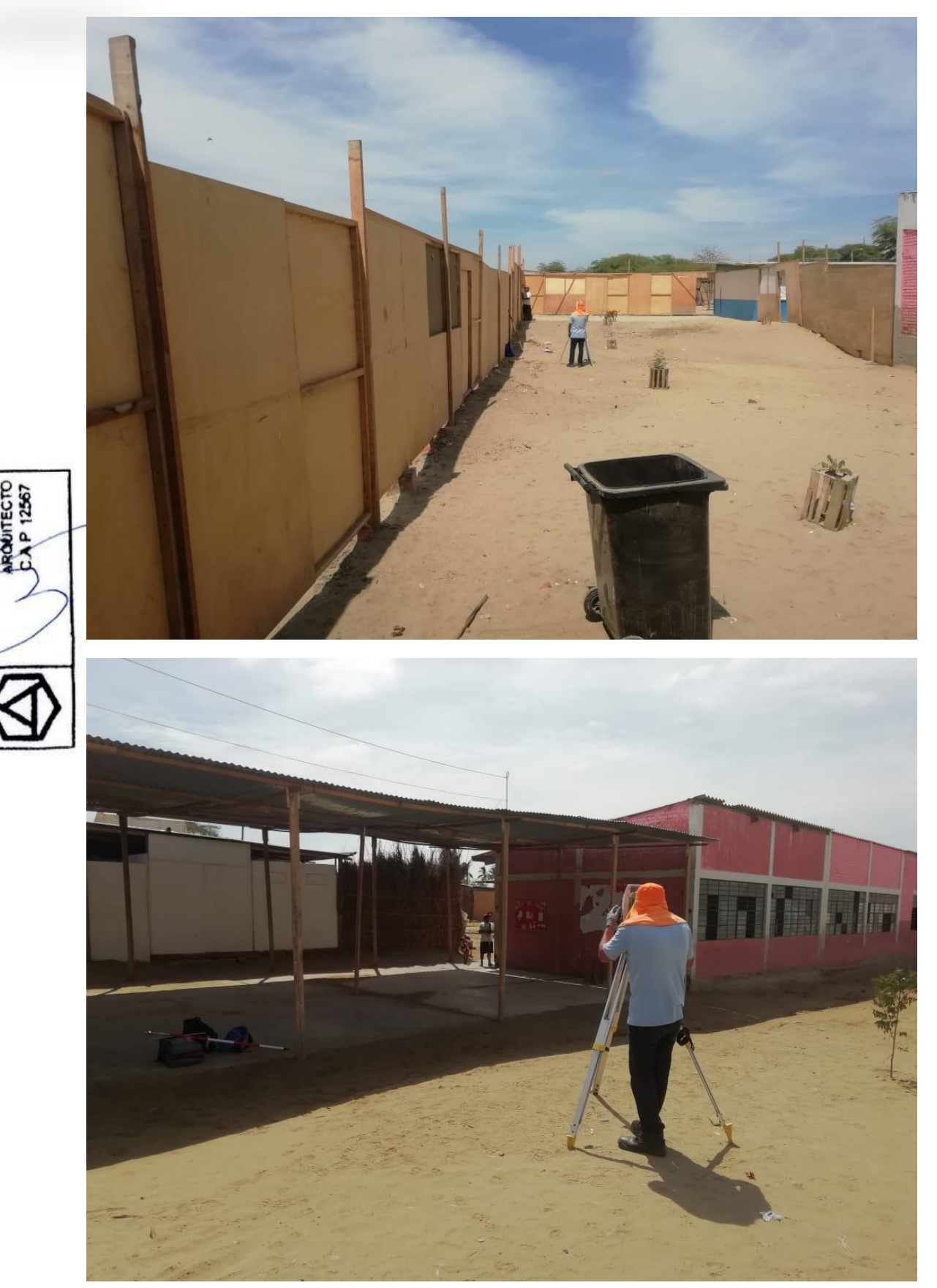

Contactos: Cel. 955223873 Email: **[cosergen@gmail.com](mailto:cosergen@gmail.com)** RUC: 20525932801 **Piura - Perú**